# EL/Civics Lesson Plan

### Program Name Columbus City Schools/Adult and Community Education

Staff Responsible for Lesson \_\_\_Betsy Feuer

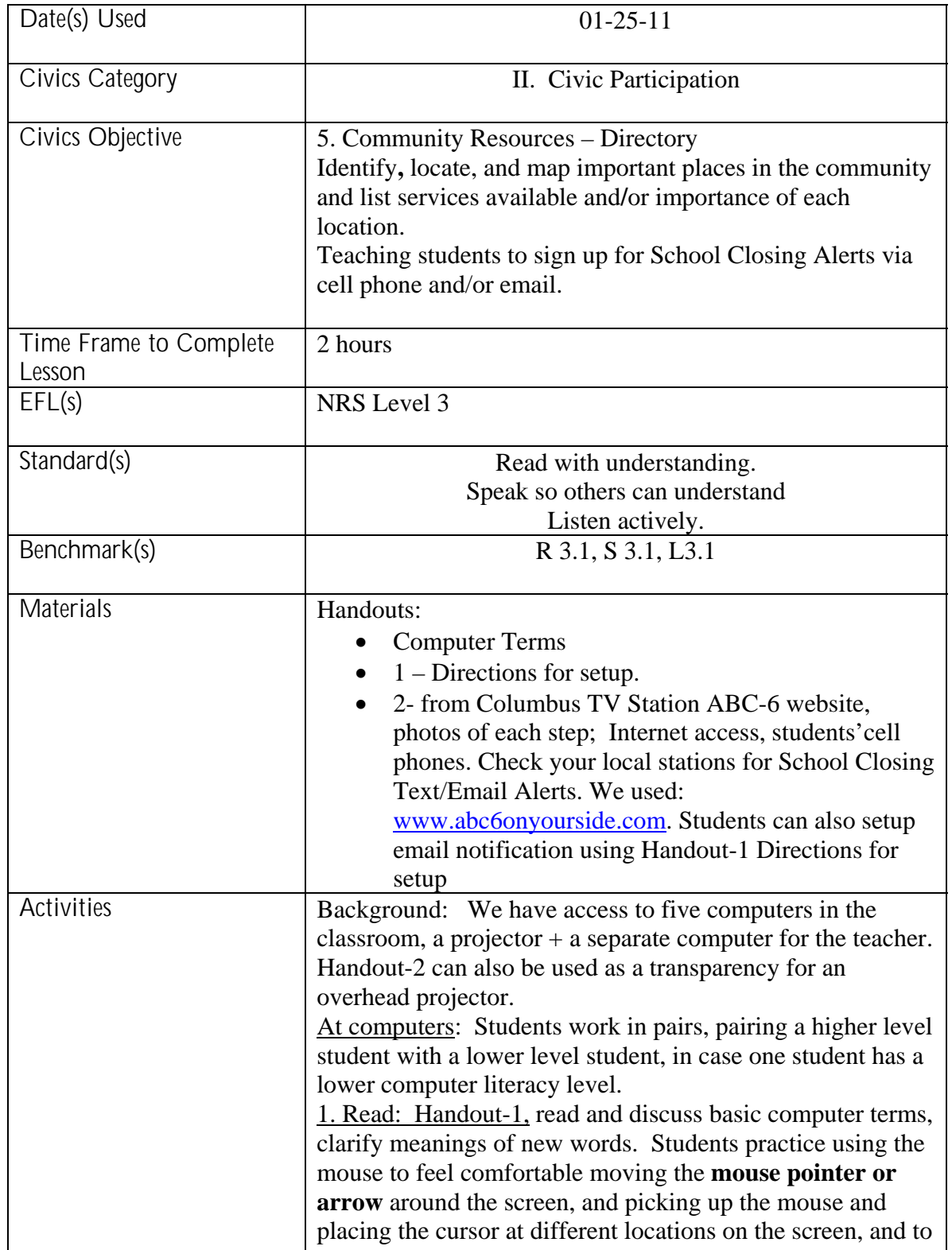

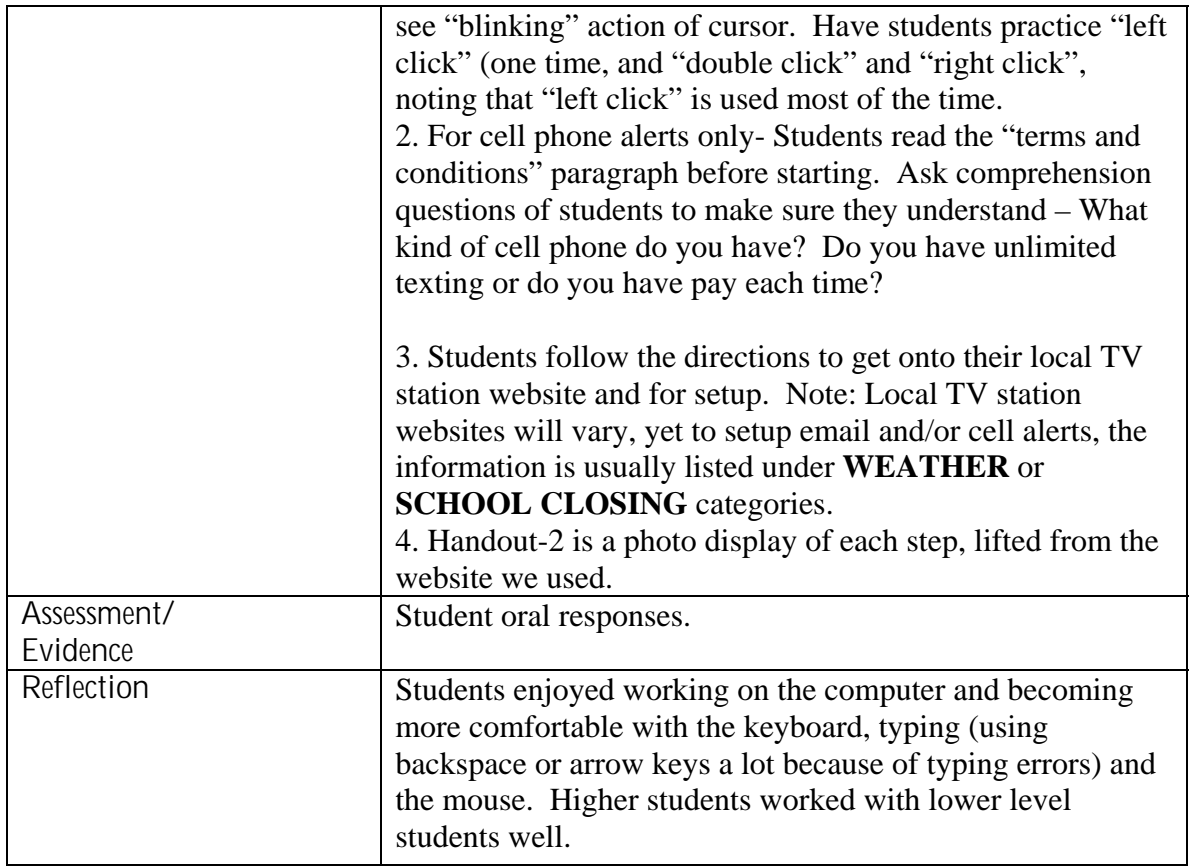

#### **Computer Terms:**

**Mouse:** A hand-held device, next to your keyboard, with two buttons ("left click" is used the most). It also moves the "cursor". The cord (wire) stays at the top.

**Mouse pointer:** A small white arrow that moves on the computer screen. The *mouse* moves the "arrow".

**Cursor:** A blinking straight line that shows where text will begin. The *mouse* moves the *cursor*.

**Keyboard:** a set of keys with letters of the alphabet, numbers, arrow keys and other special keys.

# **HANDOUT 1**

### **To Begin:**

 **1.** "click" the START button (bottom left), then "click" on Internet Explorer (blue "e")

 **2.** Do a **GOOGLE** search for the website for your local TV station (Teacher note: You can provide students with the exact website to type in.) Click on WEATHER or SCHOOL CLOSINGS.

Examples: **NEWS WEATHER or ABC6-Columbus** 

- **3**. Find **WEATHER**, double click to get onto local TV station website.
- 4. **Use your cursor**, move across the categories

**HOME, NEWS, WEATHER…..**

**4.** Find: **SCHOOL CLOSINGS** or **ALERTS**

 **"Scroll down" to** 

**[Click here to sign up for text alerts now!](http://sbgweb.immktg.com/WSYX/alerts)** (double click)

or **Get Email Alerts**: **Sign up for school closing alerts** (double click)

Note: Go to Handout-2

## **HANDOUT 2**

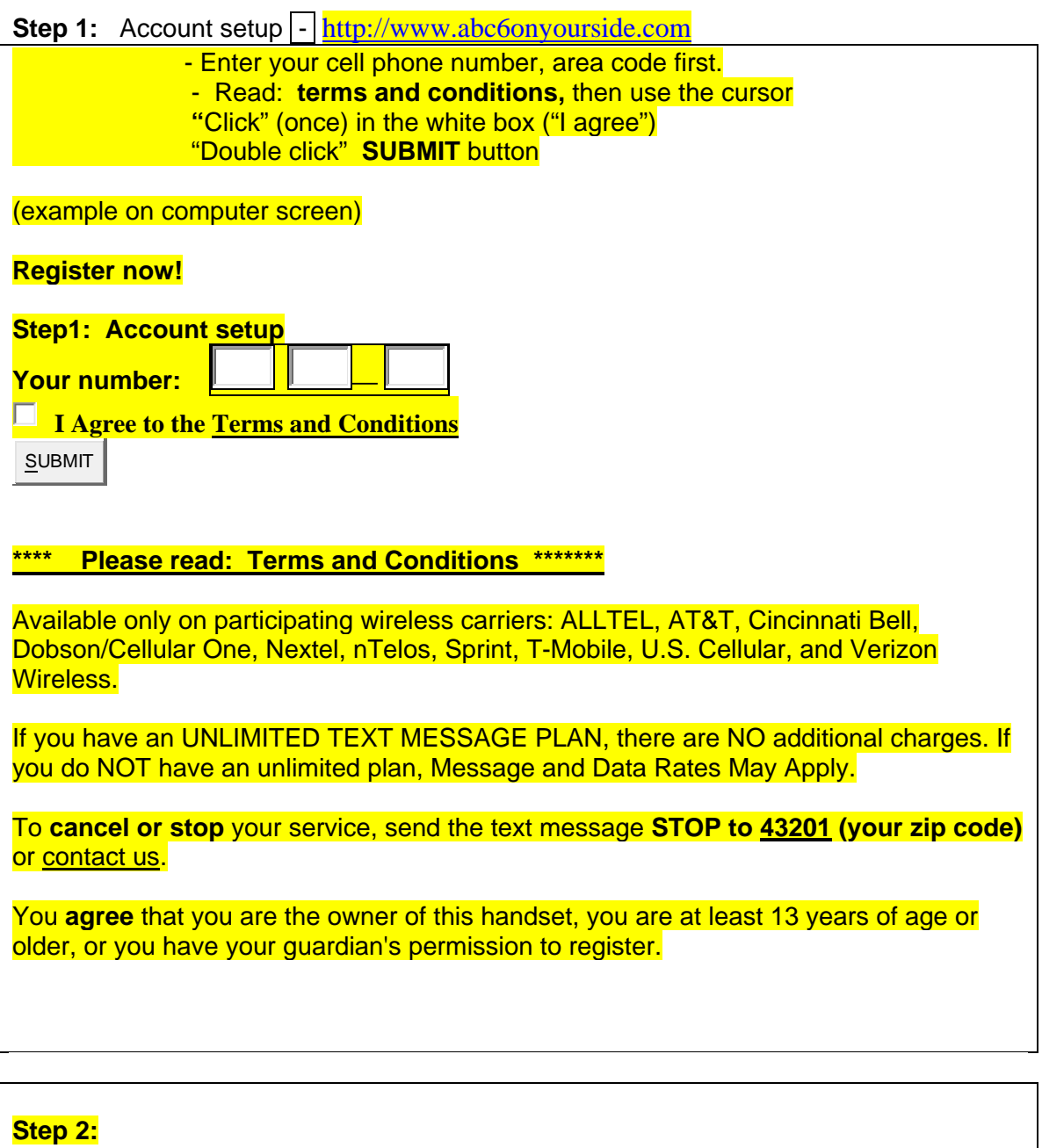

 Wait 30-40 seconds to receive a **text message From ABC-6** to your cell phone with your **PIN** verification.

You will receive a **code** (four numbers) – this is your **PIN**

Type the four numbers in the box: **EXAMPLE:** 6443

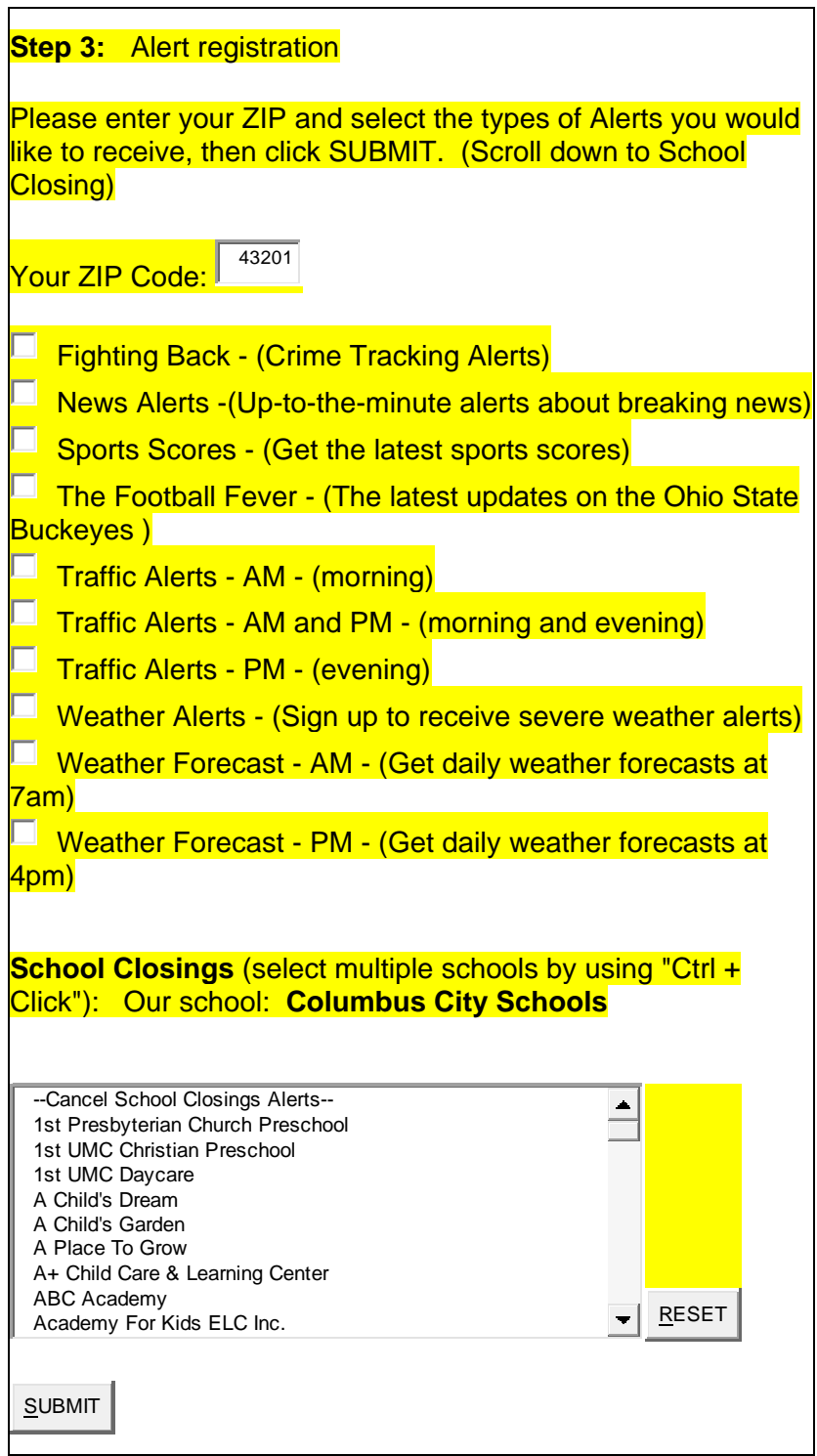